# **HSRMP Purchase Requests: Deans Office Start-Up Purchases**

- USE YOUR START-UP FUNDS TO MAKE A **1.** Click the **'Click Here'** Button to open the **[Online Preapproval System for PHHP](https://internal.phhp.ufl.edu/phhp/preapproval/) PURCHASE** Deans Office Start-Up Purchases Click Here  $\rightarrow$
- **2.** Log in to the portal using your Gatorlink information

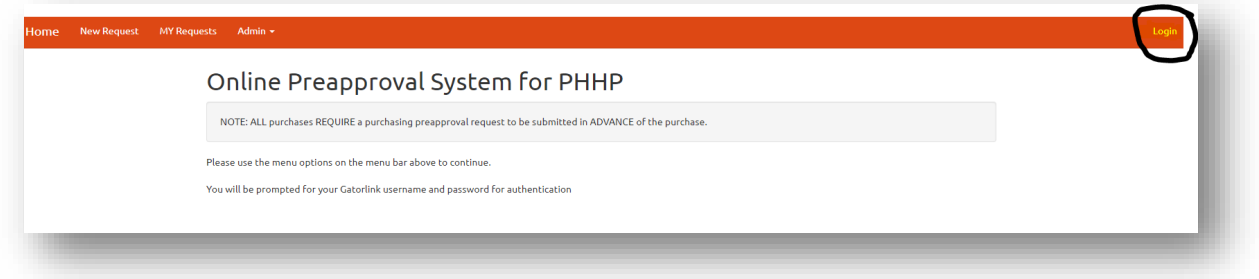

**3.** Select 'New Request' at the top left to start a new request form

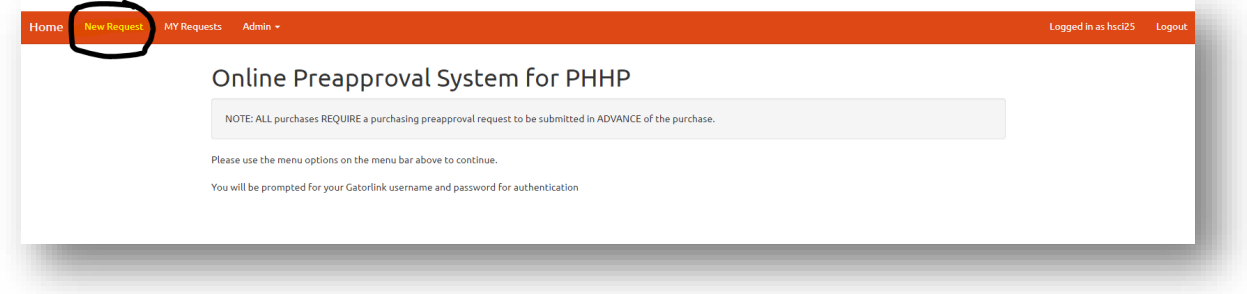

**4.** Fill out the form with the required information

#### *Notes:*

- **Department = "DO" \*\*\*You are using DO Start-up Funds\*\*\***
- **Funding Source/Chartfield =** Your Startup
	- o *Example: Dr. \_\_\_\_ Start-Up*
- **Purchase Type** = Method of Purchase
	- o PCard Can be paid by UF Credit Card
	- o PO Needs a Purchase Order or Quote from IT
	- o Direct Bill UF Department that requires Chartfield
	- o Reimbursement Need reimbursement for a purchase *\*\*\*Please contact your Department Administrator before purchase\*\*\**
- **Vendor Address** = N/A
- **Vendor Telephon**e = (Please include if found)
- **Vendor FEID** = N/A
- **Purpose** = Detailed description for approval.
	- o **Please indicate the research significance of the purchase.**
	- o **For non-research purchases, please consult with Department Administrator**

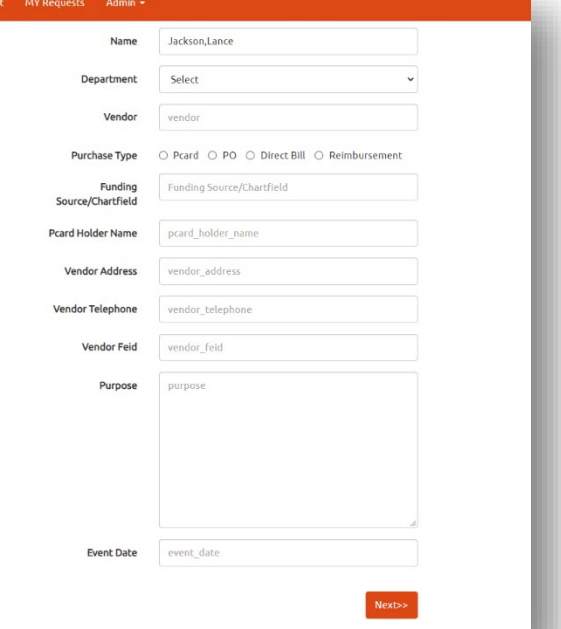

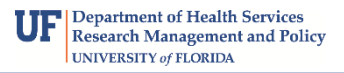

**5.** Fill in the boxes with the required information and click **'Add'** *(Will not populate if you don't click 'Add')*

### *Example:*

- **Quantity =** 1
- **Description =** CAHME Membership
- **Price Per Unit** = Item Price

#### *Note:*

• Please add multiple line items for purchases to the same vendor

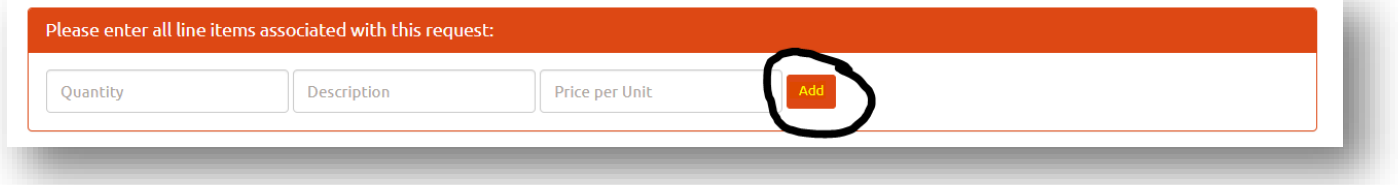

#### **6.** Press 'Submit' to finish the Purchase Request Form

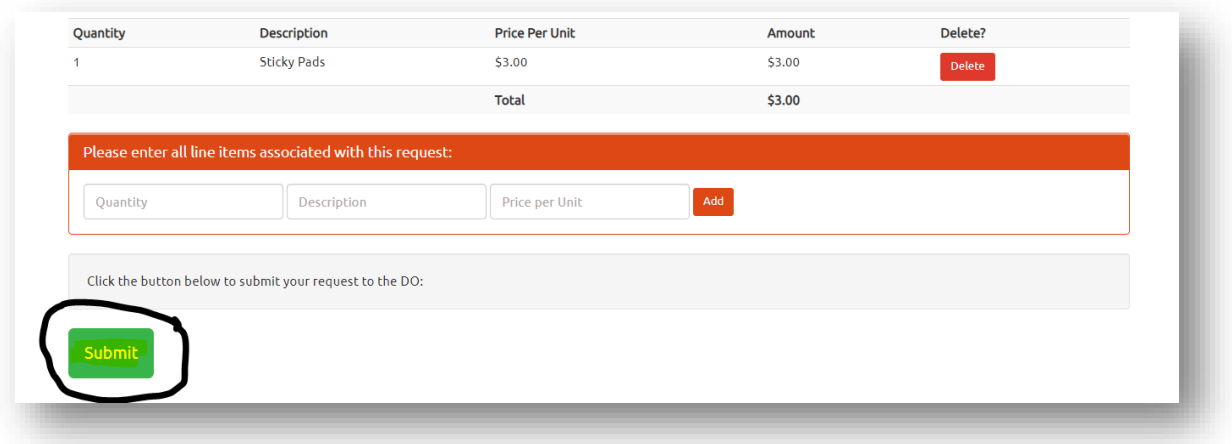

**7.** Once the status of your request is updated, you will receive an email saying **APPROVED**, **DENIED**, or **MORE INFORMATION NEEDED.**

## Hi,

The status of your preapproval request is: Approved: You may review/resubmit your requests at: https://internal.phhp.ufl.edu/phhp/preapproval/req

**8.** Forward approval email to Department Administrator and Administrative Assistant for purchase.

*If you have any questions or need further assistance, please contact your Department Administrators.*